## Quick Guide – Manage your employees

## **Update employee data**

Here we show you in 3 steps how to add employees on our website.

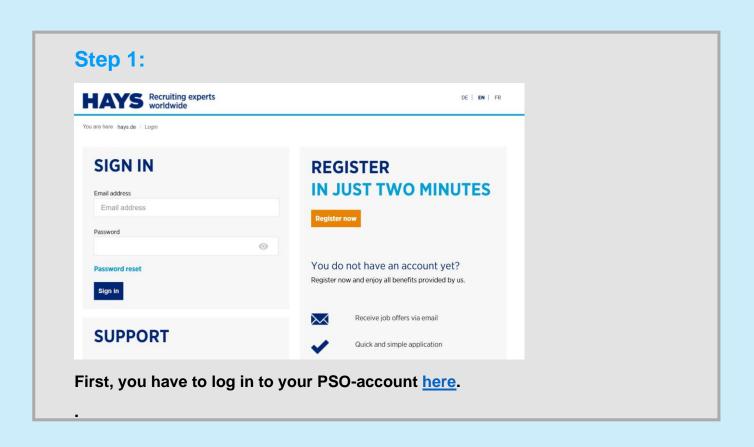

## Quick Guide – Manage your employees

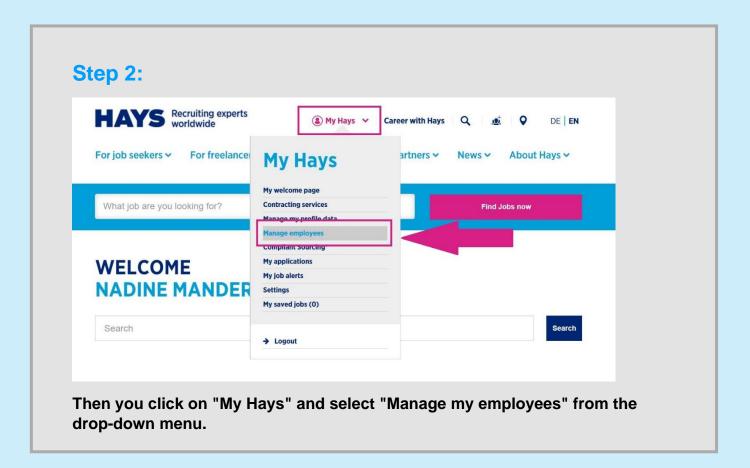

## Step 3:

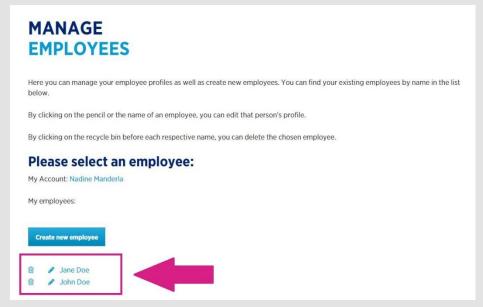

By clicking on the pencil, the employee form is opened and you can edit the existing data, add new documents and delete the old ones.